# **— Study Abroad** Global Experience Office

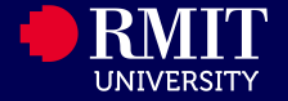

# **Study Abroad program**

### **About this Guide**

This helpful hint guide is prepared for Agents to help *entering a Study Abroad Application* on StudyLink

Prepared by Global Experience Office

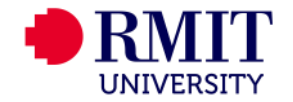

# **Tip 1. Dual Citizenship**

• When registering students, if they have dual citizenship, for example Denmark and Australia, please ensure to enter their foreign passport details (e.g Denmark) in the registration phase. You will have the opportunity to enter the Australian citizenship within the main application stage later.

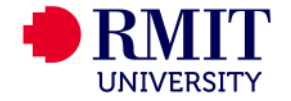

# **Tip 2. Selecting the Study Abroad program**

We have new program plans depending on the duration that the student wishes to study.

#### **I. Postgraduate Level**

- a. STUDABPG6 6 months/ 1 semester
- b. STUDABPGRD 12 months / 2 semesters

#### **II. Undergraduate Level**

- a. STUDABUG6 6 months/ 1 semester
- b. STUDABUGRD 12 months / 2 semesters

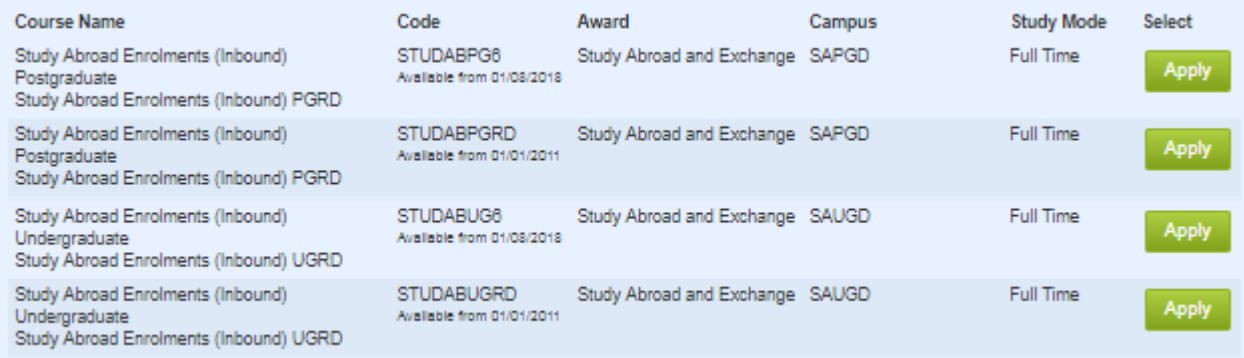

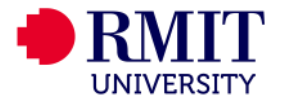

- ➢ Refer to the website '[How to search for courses](https://www.rmit.edu.au/study-with-us/international-students/programs-for-international-students/study-abroad-and-exchange/student-exchange/how-to-search-for-your-courses)'. This website will provide you guidelines on the course selection.
- $\triangleright$  Courses to be aware of:
	- Early Start Date courses
	- Restricted courses
	- Courses that require a portfolio
	- Online courses

**Architecture Design** courses **are not available** to Study Abroad students. We recommend you explore the courses available in other areas such as Landscape Architecture, Urban Design, Interior and Industrial Design.

Please note that the following type of courses are **strictly not open** to exchange and study abroad students (including, but not limited to):

- Single courses that are worth 36 or 48 credit points
- Any research type courses including thesis courses
- Courses that form part of a honours 1 year degree or at research academic level (Master by Research or PhD)

**GAP year** students are required to select **only** from our undergraduate "recommended" courses from the schools of accounting; business; IT and logistics; economics, finance and marketing; management; engineering; global, urban and social studies; health and biomedical sciences; property, construction and project management; science.

*Please note that all courses are subject to availability, capacity and eligibility.* 

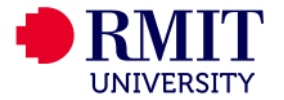

### **3.1 The course selection is now part of the online application**

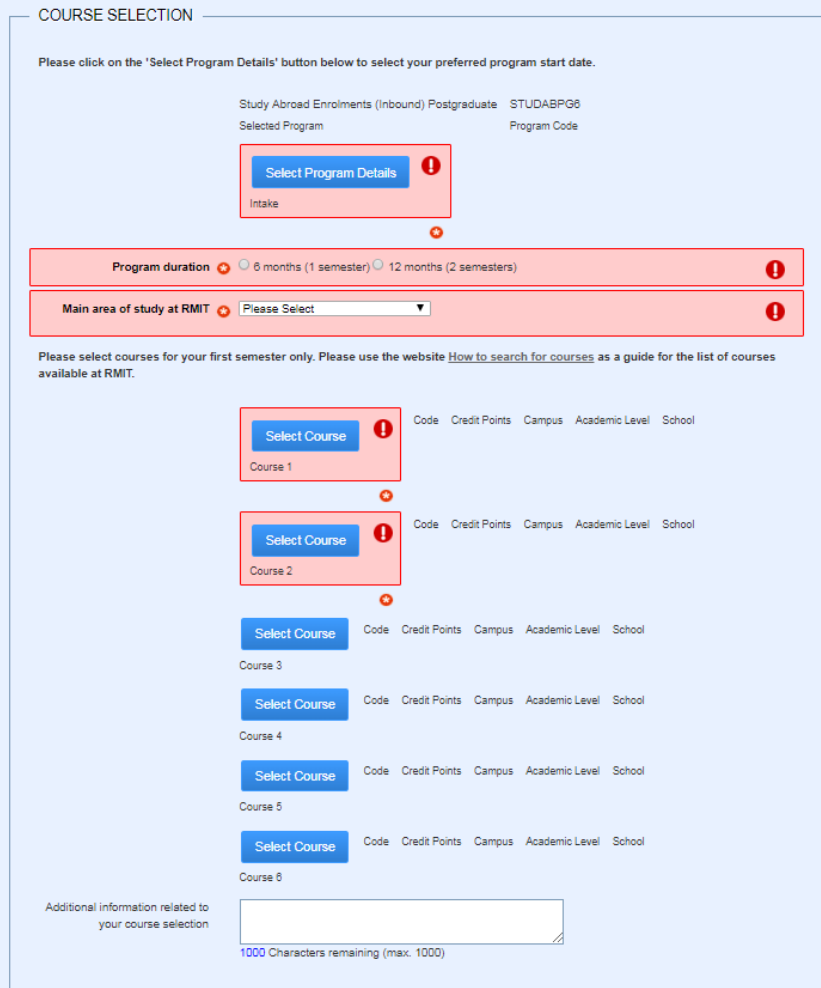

![](_page_5_Picture_3.jpeg)

#### **3.2 Choose the intake from the "Select Program Details" icon.**

![](_page_6_Picture_23.jpeg)

### **3.3 Reconfirm the duration and the main area of study the student would like to study at RMIT.**

![](_page_6_Picture_24.jpeg)

![](_page_6_Picture_5.jpeg)

Please select courses for your first semester only. Please use the website How to search for courses as a guide for the list of courses available at RMIT.

### **3.4 Click on the icon "Select Course" and a pop up window "Please choose a Course" will open.**

![](_page_7_Picture_2.jpeg)

![](_page_7_Picture_3.jpeg)

**3.4.1 There are two ways to search for the courses. Please refer to the [Course Search Tool website](https://www.rmit.edu.au/study-with-us/international-students/programs-for-international-students/study-abroad-and-exchange/study-abroad/Study-abroad-exchange-course-search) to obtain the course code or course name.**

### **Option 1: By entering the Course Code**

![](_page_8_Picture_71.jpeg)

### **Option 2: By entering the Course Name**

![](_page_8_Picture_5.jpeg)

![](_page_8_Picture_6.jpeg)

**3.5 If the student would like to add any additional information in relation to their course selection, they will have the opportunity to do so at the end of the course selection.** 

For students undertaking the GAP year option, please ensure to include that the statement: "**I am choosing the GAP year option**"

![](_page_9_Picture_26.jpeg)

![](_page_9_Picture_4.jpeg)

### **3.6 Additional documents relating to the courses**

These documents below, where applicable, are to be uploaded in the "Required documentation" at the end of the application

- A portfolio for any design based courses (course codes starting with ARCH, GRAP, VART)
- The **Computer Science and IT courses form** (courses in Computer Science and IT)

![](_page_10_Picture_5.jpeg)